# **Sokrates WEB**

# **Schülerinnenverwaltung**

**Modul 3**

**Ereignisse zuordnen**

# Bildungsdirektion Kärnten

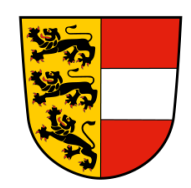

**Version: 21.07.2023**

## **Änderungsverlauf**

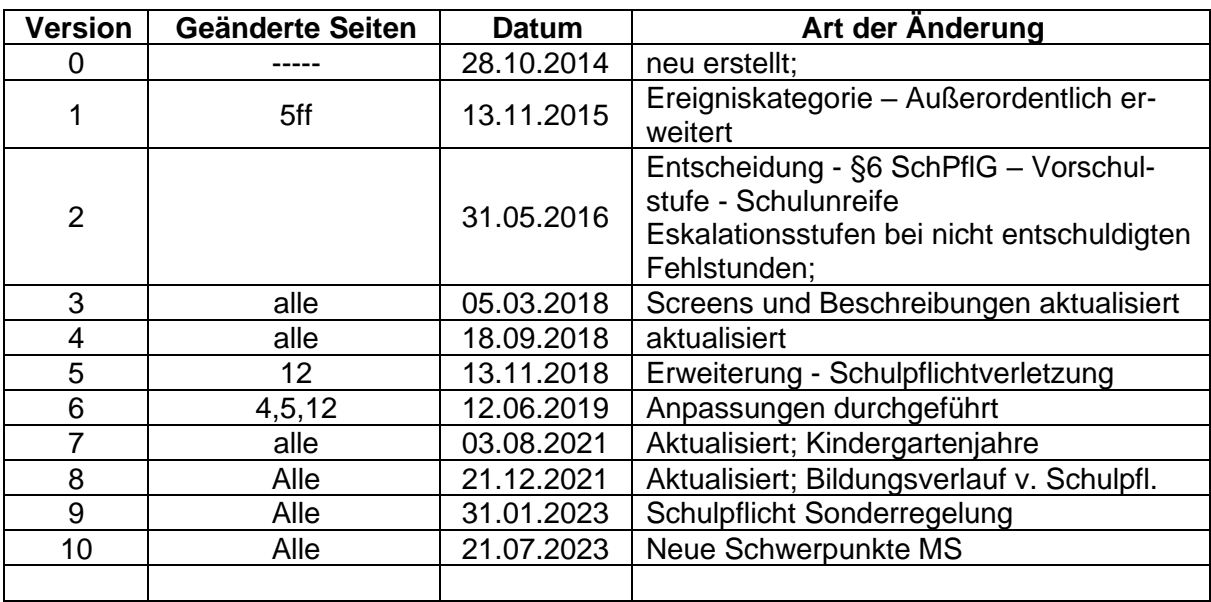

### Inhaltsverzeichnis

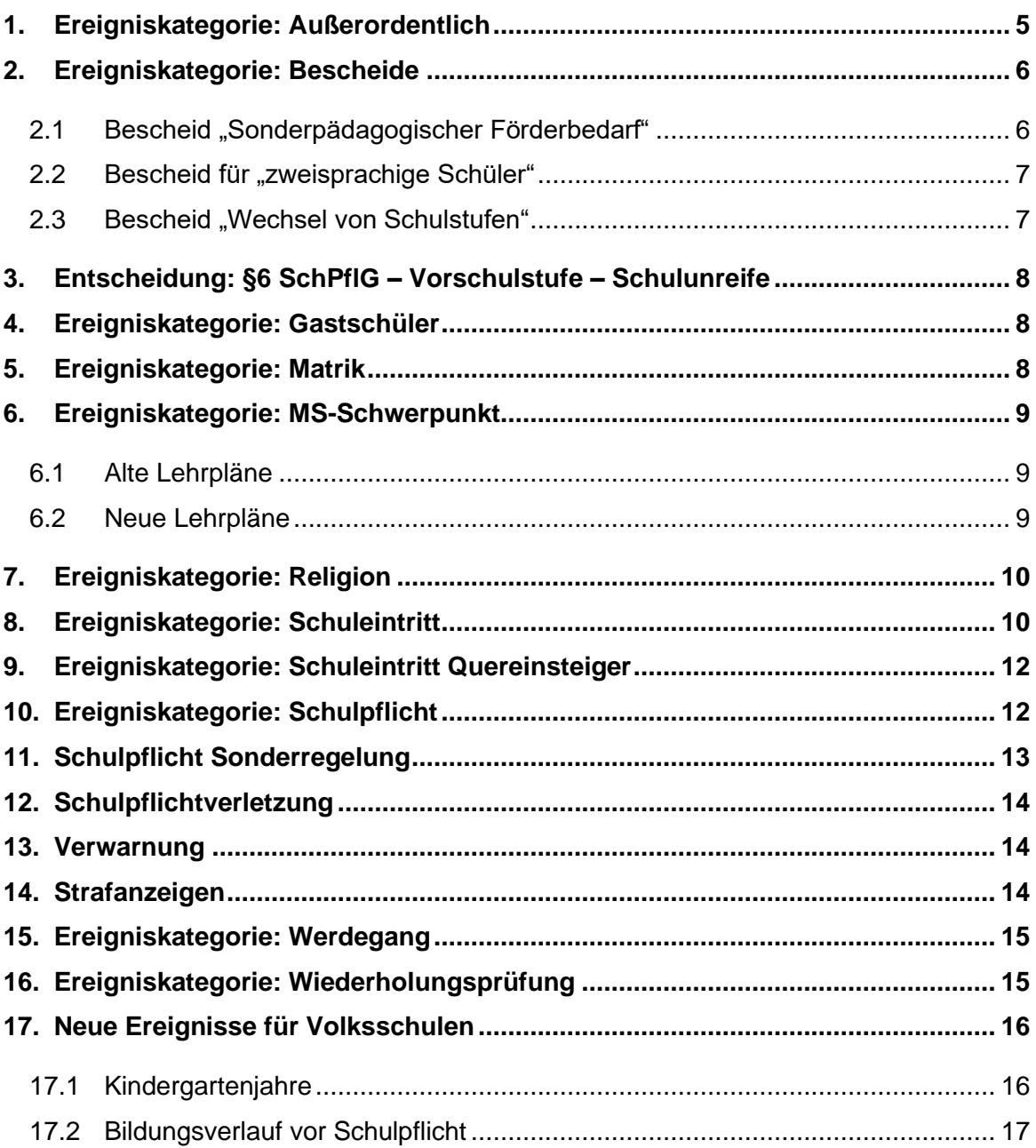

Seite 4 von 17

Im folgenden Skript "Ereignisse zuordnen" werden die für den Pflichtschulbereich relevanten Ereigniskategorien mit den entsprechenden Ereignissen erläutert.

Der Eintrag der Ereignisse erfolgt unter

Laufendes Schuljahr/ Laufbahnpflege/ Ereignisse zuordnen

**Hinweis:** Es gibt noch zwei weitere Möglichkeiten Ereignisse einzutragen.

- 1. Schuljahresbeginn/ Neue SchülerIn/ Ereignisse zuordnen
- 2. Beurteilung/ Zeugnisse/ Ereignisse zuordnen

Bei allen drei Varianten handelt es sich um den gleichen Eintrag, dh. der Eintrag darf NUR einmal erfolgen!

*Korrektur von bestehenden roten Einträgen:* Wenn der Ereigniseintrag ROT ist, Schuljahr des Ereignisses notieren und unter "Gesamtlaufbahn zeigen" nachsehen, in welcher Schule das Ereignis beim Schüler eingetragen wurde. In weiterer Folge mit dieser Schule Kontakt aufnehmen und die notwendige Änderung durchführen lassen.

### <span id="page-4-0"></span>**1. Ereigniskategorie: Außerordentlich**

Der Status "Außerordentlicher Schüler" ist unverzüglich nach der Schüleraufnahme einzupflegen und ist auf zwei Jahre begrenzt.

− **Ereignis - §4 (2a) SchUG (außerordentlich wegen mangelnder Kenntnisse der Unterrichtssprache):** Die Eintragung erfolgt mit korrektem VON Datum bis Ende des **Unterrichtsjahres**. Der AO Status muss für jedes Schuljahr neu ausgesprochen und eingetragen werden.

Es ist nicht möglich, einen "ordentlich" geführten Schüler zu einem späteren Zeitpunkt in einen "außerordentlichen" Status zu setzen.

Wenn die Schüleraufnahme im zweiten Semester erfolgt, muss der Eintrag "Ereignis - §4 (2a) **SchUG"** trotzdem erfolgen, der Zeitraum von der Aufnahme im zweiten Semester bis zum Schulschluss wird nicht in die Zweijahresfrist mit einberechnet.

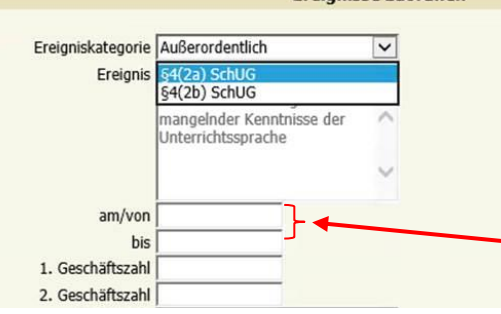

am/von und bis Datum muss wie oben beschrieben korrekt eingetragen werden!

**Sobald die SchülerIn die Schule verlässt oder der Status AO aufgehoben wird, ist das BIS Datum anzupassen!**

### <span id="page-5-0"></span>**2. Ereigniskategorie: Bescheide**

Unter der Ereigniskategorie Bescheide stehen folgende Ereignisse zur Auswahl:

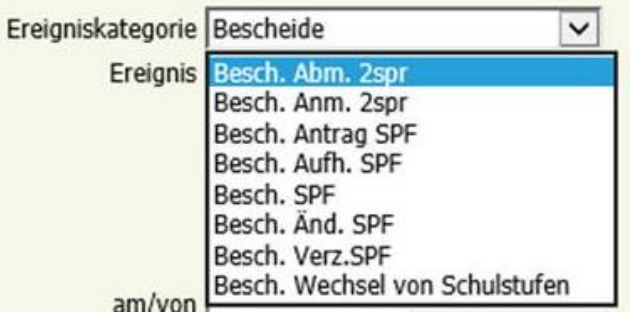

### <span id="page-5-1"></span>2.1 Bescheid "Sonderpädagogischer Förderbedarf"

Für die Eintragung im Rahmen eines sonderpädagogischen Förderbedarfs können 6 verschiedene Ereignisse für die korrekte Abbildung verwendet werden:

− **Ereignis - Besch. Antrag SPF:** Der Besch. SPF Antrag ist mit Antrags-Datum bis 01.01.3000 einzupflegen. Sobald ein gültiger SPF-Bescheid ausgestellt ist, muss das Ereignis Besch. Antrag SPF befristet werden → bis-Datum ist auf einen Tag vor dem Bescheid-Datum umändern.

**Wichtig:** Der Bsch. Antrag SPF darf nicht gelöscht werden. Dh. Falls der Besch. SPF nicht ausgestellt wird oder ein Verzicht auf SPF erfolgt, muss dies mit korrektem BIS Datum dokumentiert werden!

Wenn ein Besch. SPF bereits festgestellt wurde und ein Antrag auf Änderung erfolgt, ist das Ereignis Besch. Antrag SPF nicht einzutragen!

− **Ereignis - Besch. SPF:** Der Besch. SPF muss mit Bescheid-Datum und bis 01.01.3000 eingetragen werden. Zusätzlich muss unter Geschäftszahl und Anmerkung die Geschäftszahl des Bescheides eingepflegt werden. Im Anmerkungsfeld kann optional die Lehrplaneinstufung angeführt werden (bspw. LP ASO oder LP in D, M).

Nach dem Eintrag des Erstbescheides wird auch das Merkmal SPF eingetragen (siehe Skript).

**Wichtig:** Das Bescheid-Datum (BIS Datum) darf bei einer Änderung des SPF nicht befristet werden! Der Besch. SPF wird NUR einmalig ausgestellt und darf daher im Sokrates WEB NUR einmal den Schülern zugewiesen werden!

− **Ereignis - Besch. Änd. SPF:** Der Besch. Änd. SPF muss mit Bescheid-Datum bis 01.01.3000 eingetragen werden. Zusätzlich muss unter Geschäftszahl und Anmerkung die Geschäftszahl des

Seite 7 von 17

Bescheides eingepflegt werden. Im Anmerkungsfeld kann optional die Lehrplaneinstufung angeführt werden (bspw. LP ASO oder LP in D,M).

− **Ereignis - Besch. Aufh. SPF:** Der Besch. Aufh. SPF muss mit VON Datum eingetragen werden. Sobald das VON Datum eingetragen und gespeichert wurde, wird das BIS Datum des Ereignisses Besch. SPF automatisch mit dem eingetragenen Datum befristet.

### <span id="page-6-0"></span>**2.2 Bescheid für "zweisprachige Schüler"**

Im Bereich "zweisprachige Schüler" gibt es zwei relevante Ereignisse:

− **Besch. Anm. 2spr.:** Sobald ein Schüler einer zweisprachigen Klasse zugeordnet wurde, ist es notwendig, das Ereignis "Anmeldung zum zweisprachigen Unterricht" einzutragen. Bei dieser Eintragung ist vorab NUR das VON Datum einzupflegen, das BIS Datum wird entweder

- bei Abmeldung von der Schule oder
- bei Abmeldung vom zweisprachigen Unterricht

eingetragen.

− **Besch. Abm. 2spr.:** Wenn ein Schüler vom zweisprachigen Unterricht abgemeldet wird, muss das Ereignis Besch. Abm. 2spr. mit VON Datum eingepflegt werden. Zusätzlich muss beim Besch. Anm. 2spr. das BIS Datum mit Abmeldedatum nachgetragen werden.

**Hinweis:** Wenn Schüler vom zweisprachigen Unterricht abgemeldet werden, muss das Merkmal "zweisprachiges Zeugnis" ebenfalls befristet werden. (siehe Skriptum)

### <span id="page-6-1"></span>**2.3 Bescheid "Wechsel von Schulstufen"**

Sobald ein Wechsel von Schulstufen durchgeführt wird, muss das Ereignis Besch. Wechsel von Schulstufen mit AM/VON Datum eingetragen werden.

**Hinweis:** Dieses Ereignis ist für den Druck des Bescheides "Wechsel von Schulstufen" relevant.

### <span id="page-7-0"></span>**3. Entscheidung: §6 SchPflG – Vorschulstufe – Schulunreife**

Bei den Ereignissen kann die Entscheidung "Vorschulstufe En Unreife" (§6 SchPflG) bzw. "Vorschulstufe nach vorzeitiger Aufnahme" (§7 SchPflG) eingetragen werden. Datumseintrag: Schuljahresgrenzen für nächstjährige SchülerInnen bzw. tagesaktuelles Datum bei Herabstufung während des Schuljahres.

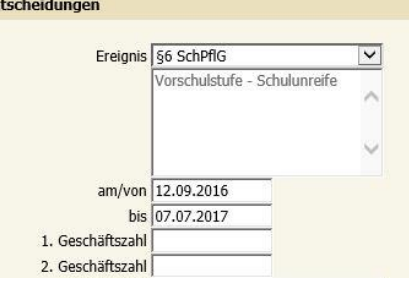

### <span id="page-7-1"></span>**4. Ereigniskategorie: Gastschüler**

Unter "Gastschüler" handelt es sich um Schüler, die nicht in Kärnten wohnhaft sind, aber kurzweilig auf Grund ihrer Schulpflicht eine Pflichtschule in Kärnten besuchen. Bei diesem Ereignis ist das VON und BIS Datum einzupflegen.

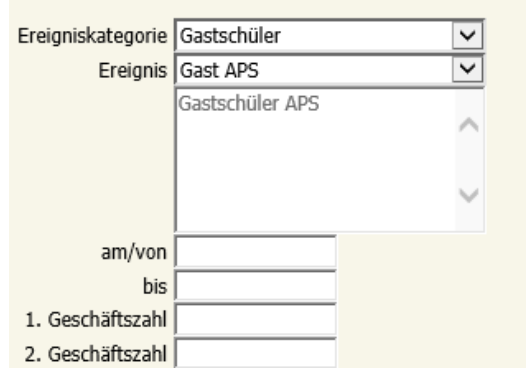

### <span id="page-7-2"></span>**5. Ereigniskategorie: Matrik**

Nach der Namensänderung in den Grunddaten muss noch zusätzlich das Ereignis Matrik Namensänderung mit AM/VON Datum (lt. Urkunde) eingetragen werden.

Im Anmerkungsfeld muss der alte Name eingepflegt werden.

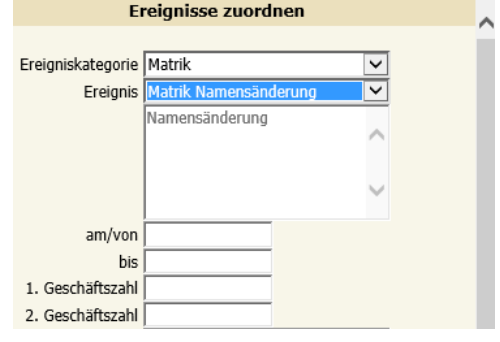

### <span id="page-8-0"></span>**6. Ereigniskategorie: MS-Schwerpunkt**

### <span id="page-8-1"></span>**6.1 Alte Lehrpläne**

Damit der gewünschte MS-Schwerpunktbereich am Zeugnis aufscheint, muss dieser in den Ereignissen bei den Schülern zugewiesen werden.

Schüler der betreffenden Klassen markieren und das Ereignis MS-Schwerpunkt mit einem der vier Bereiche

- o musisch-kreativ
- o naturwissenschaftlich-math.
- o ökonomisch-lebenskundlich
- o -spr.-hum.-geisteswissen.

auswählen und mit AM/VON Datum speichern.

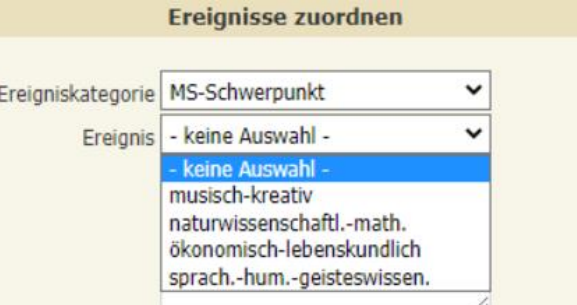

**Hinweis:** Die Zuweisung des MS-Schwerpunktes darf pro Schüler NUR einmal erfolgen, da sonst die Berechnung für das Zeugnis nicht korrekt durchgeführt wird!

### <span id="page-8-2"></span>**6.2 Neue Lehrpläne**

Damit der gewünschte MS-Schwerpunktbereich am Zeugnis aufscheint, muss dieser in den Ereignissen bei den Schülern zugewiesen werden.

Schüler der betreffenden Klassen markieren und das Ereignis MS-Schwerpunkt mit einem der zutreffenden Bereiche

- o Musikmittelschule
- o Skimittelschule
- o Sportmittelschule
- o Schulautonom
- o Mathematik u. Naturw.
- o Musik, Kunst und Krea.
- o Sprachen
- o Wirtschaft u. Gesellschaft

auswählen und mit AM/VON Datum speichern.

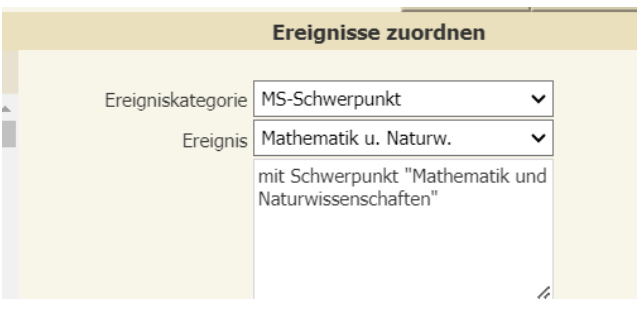

**Hinweis:** Die Zuweisung des MS-Schwerpunktes darf pro Schüler NUR einmal erfolgen, da sonst die Berechnung für das Zeugnis nicht korrekt durchgeführt wird!

### <span id="page-9-0"></span>**7. Ereigniskategorie: Religion**

Wenn ein Schüler mit Schulbeginn vom Religionsunterricht abmeldet/angemeldet wird, muss das Ereignis Religionsabmeldung/Religionsanmeldung mit AM/VON Datum eingetragen werden.

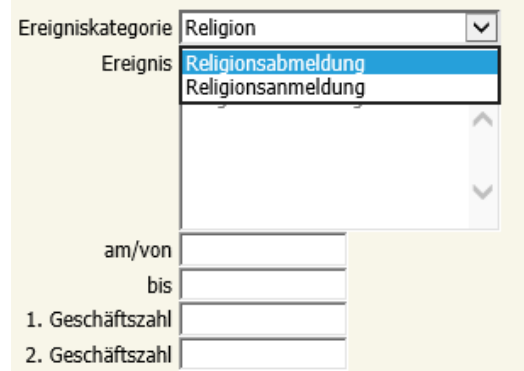

### <span id="page-9-1"></span>**8. Ereigniskategorie: Schuleintritt**

Im Bereich "Schuleintritt" gibt es zwei relevante Ereignisse:

− **Vorzeitige Aufnahme:** Wenn die u.a. Beschreibung zutrifft, muss das Ereignis Vorzeitige Aufnahme mit AM/VON Datum eingepflegt werden.

*"Noch nicht schulpflichtige Kinder, die das 6. Lebensjahr erst bis zum 1. März des kommenden Kalenderjahres vollenden, jedoch schulreif sind und über die für den Schulbesuch erforderliche soziale Kompetenz verfügen (d.h. geistig und körperlich in der Lage sind, dem Unterricht der 1. Schulstufe zu folgen), können am Anfang des Schuljahres vorzeitig in die 1. Schulstufe aufgenommen werden, wenn die Eltern oder sonstigen Erziehungsberechtigten innerhalb der Einschreibfrist bei der Direktion der Volksschule schriftlich darum ansuchen."* (URL: [https://www.help.gv.at/Portal.Node/hlpd/public/content/11/Seite.110034.html,](https://www.help.gv.at/Portal.Node/hlpd/public/content/11/Seite.110034.html) 29.10.2014)

− **Widerruf Vorz. Aufn.:** Wenn die u.a. Beschreibung zutrifft, muss das Ereignis Widerruf Vorz. Aufn. mit AM/VON Datum eingepflegt werden. Das Ereignis Vorzeitige Aufnahme muss mit diesem Datum befristet werden.

#### Seite 11 von 17

*Stellt sich nach dem Eintritt in die 1. Schulstufe heraus, dass die Schulreife oder die erforderliche soziale Kompetenz doch nicht gegeben ist, gibt es bis zum Ende des Kalenderjahres, in dem die Aufnahme in die 1. Schulstufe erfolgt ist, folgende Möglichkeiten:*

− *Die Schulleiterin/der Schulleiter widerruft die vorzeitige Aufnahme des Kindes in die 1. Schulstufe.* − *Die Eltern oder sonstigen Erziehungsberechtigen melden ihr Kind vom Besuch der 1. Schulstufe ab. Das Kind kann bei der Schulleiterin/dem Schulleiter zum Besuch der Vorschulstufe angemeldet werden oder bis zum Beginn seiner Schulpflicht keine Schule besuchen.*

Der vorzeitige Schulbesuch wird in die Dauer der allgemeinen Schulpflicht eingerechnet, wenn er nicht durch Widerruf oder Abmeldung eingestellt worden ist.

(URL: [https://www.help.gv.at/Portal.Node/hlpd/public/content/11/Seite.110034.html,](https://www.help.gv.at/Portal.Node/hlpd/public/content/11/Seite.110034.html) 29.10.2014)

### <span id="page-11-0"></span>**9. Ereigniskategorie: Schuleintritt Quereinsteiger**

Dieses Ereignis ist für Schüler von anderen Schulen (bspw. anderes Bundesland, Ausland) im Vorfeld während Schüleraufnahme mit **korrekten AM/VON Datum einzutragen**, damit bei der Bidok-Meldung keine Korrekturarbeiten mehr durchzuführen sind.

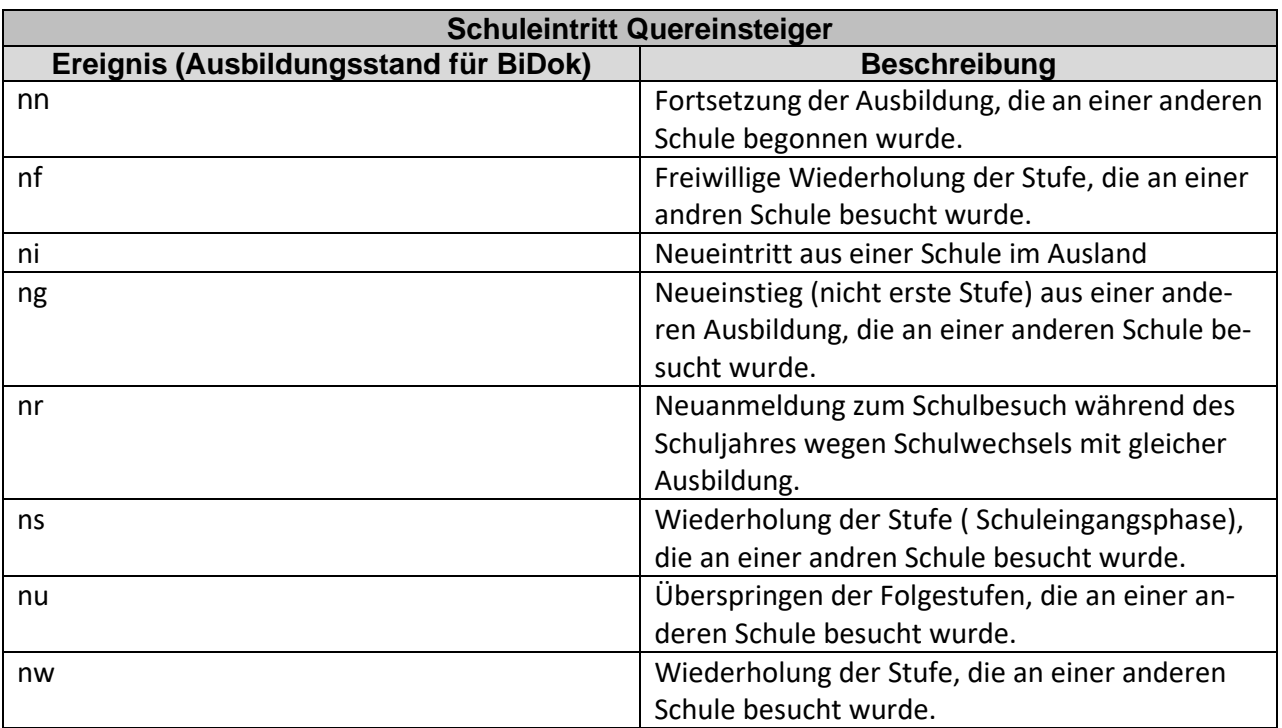

### <span id="page-11-1"></span>**10. Ereigniskategorie: Schulpflicht**

Im Bereich "Schulpflicht" gibt es sechs relevante Ereignisse:

Befreiung Schulpflicht: Diese Eintragung erfolgt erst dann, wenn seitens der Bildungsdirektion Kärnten ein dementsprechendes Schreiben ausgehändigt wird. Das Ereignis Befreiung Schulpflicht wird mit den Datumswerten lt. diesem Schreiben eingepflegt. Sobald das Ereignis eingetragen wurde, muss der Schüler in die Schule "Abmeldung" mit Datum It. Schreiben abgemeldet werden.

Freiw. Wiederholung: Die "Freiwillige Wiederholung" wird mit den Schuljahresgrenzen eingetragen. Am Jahreszeugnis muss die entsprechende Klausel ausgewiesen sein. Die "Freiwillige Wiederholung" darf in der Schülerlaufbahn im Pflichtschulbereich nur einmalig erfolgen.

Freiw. 10., 11., 12. Schuljahr: Das "Freiwillige 10. (11., 12.) Schuljahr" wird mit den korrekten Schuljahresgrenzen eingetragen. Die Klausel "Schulpflicht beendet" wird am Jahreszeugnis automatisch mit der Klauselberechnung erzeugt.

− **Überspr. v. Schulstufen:** Wenn bei einem Schüler die notwendige Abklärung und der dafür erforderliche Beschluss erfolgt ist, muss zusätzlich zur Korrektur der Schülerlaufbahn auch das Ereignis Überspr. v. Schulstufen mit korrektem AM/VON Datum eingetragen werden.

### <span id="page-12-0"></span>**11. Schulpflicht Sonderregelung**

- Schüler suchen
- Ereigniskategorie "Schulpflicht Sonderregelung"
- Korrektes Ereignis auswählen:

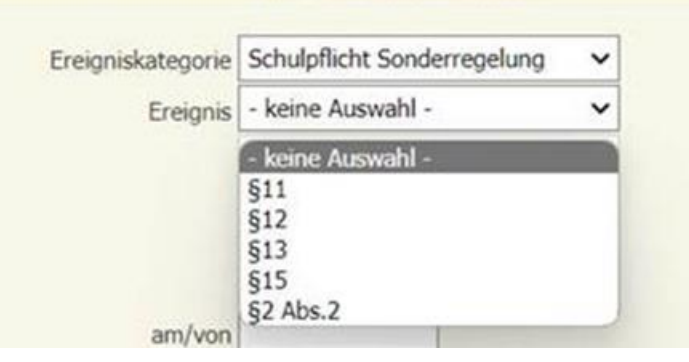

mit AM und BIS Datum zuweisen

#### Hinweis:

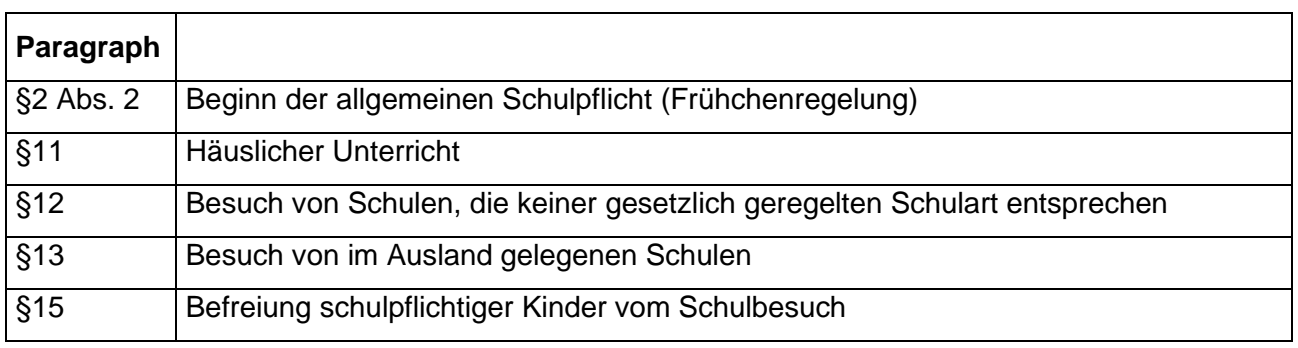

### **12. Schulpflichtverletzung**

- <span id="page-13-0"></span>Schüler suchen
- Schüler die Ereigniskategorie "Schulpflichtverletzung"

mit dem gewünschten Ereignis (Anzahl Tag) mit AM-Datum zuweisen.

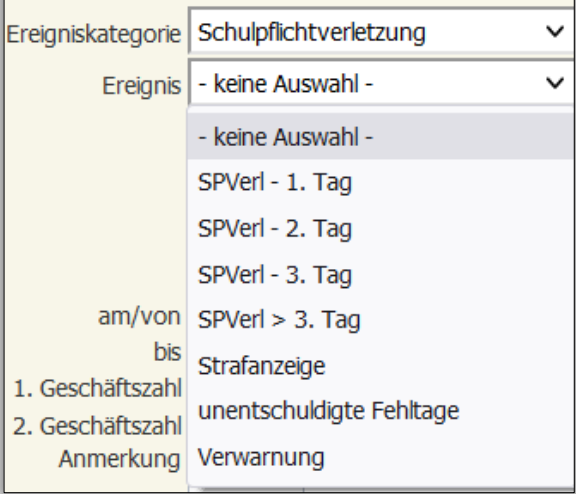

Ab dem Schuljahr 2020/21 werden in Sokrates über Ereignisse der Kategorie Schulpflichtverletzung alle unentschuldigten Fehlzeiten hinterlegt. Dabei werden unentschuldigte Fehlzeiten vom vergangenen Schuljahr als komplette Tage eingetragen. Weiters werden Anzahl von Verwarnungen und Strafanzeigen als Ereignisse zugeordnet.

### <span id="page-13-1"></span>**13. Verwarnung**

Bei unentschuldigten Fehlzeiten erhalten Schüler:innen Verwarnungen. Diese sind je nach den Gegebenheiten bei den Ereignissen einzupflegen.

### <span id="page-13-2"></span>**14. Strafanzeigen**

Ab dem Schuljahr 2018/19 gelten neue konsequentere Regeln für das unentschuldigte Fernbleiben vom Unterricht. Nach dem neuen Schulpflichtgesetz müssen Erziehungsberechtigte bereits mit einer Anzeige rechnen, wenn ihre **schulpflichtigen Kinder** an mehr als drei Schultagen nicht entschuldigt fehlen

### <span id="page-14-0"></span>**15. Ereigniskategorie: Werdegang**

Schüler die im Rahmen der Schuleingangsphase in die 0. Schulstufe rückgestuft werden, muss das Ereignis Vorschulbesuch mit AM/VON Datum lt. Rückstufung und BIS Datum (Schulschluss) eingetragen werden.

### <span id="page-14-1"></span>**16. Ereigniskategorie: Wiederholungsprüfung**

Damit die Einladung zur Wiederholungsprüfung korrekt ausgedruckt werden kann, muss das Ereignis im Vorfeld wie folgt eingetragen sein:

- − Ereignistext: Gegenstand (z.B. Deutsch)
- am/von: Datum der Wiederholungsprüfung
- − Anmerkung: Gegenstand am Datum um Uhrzeit (z.B.: Deutsch am TT.MM.JJJJ um 08:00 Uhr)

**Hinweis:** Dieses Ereignis muss für jeden Gegenstand der Wiederholungsprüfung separat eingepflegt werden!

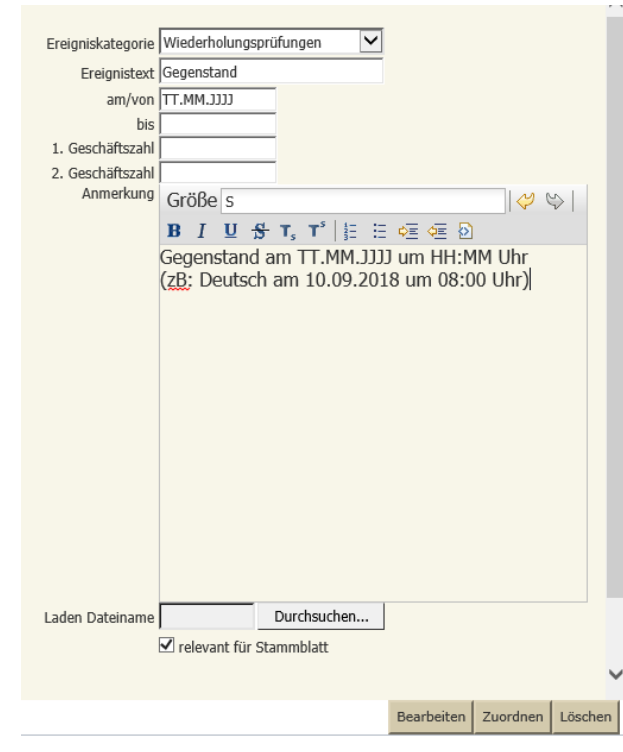

### <span id="page-15-0"></span>**17. Neue Ereignisse für Volksschulen**

Ab dem Schuljahr 2020/21 erfassen die Volksschulen im Rahmen der Bildungsdokumentation (BilDok) den Kindergartenbesuch der SchülerInnen.

Bei allen SchülerInnen wird mit dem Ereignis "Kindergartenjahre" eingetragen, wie viele Jahre ein Kindergarten besucht wurde.

Bekamen die Kinder im Kindergarten auch Sprachförderung, wird diese mit dem Ereignis "Bildungsverlauf vor Schulpflicht" erfasst. Fehlen diese Angaben, wird beim Generieren und Prüfen kein fataler Fehler ausgegeben.

### <span id="page-15-1"></span>**17.1 Kindergartenjahre**

- Laufendes Schuljahr
- Laufbahnpflege
- Ereignisse zuordnen
- Schüler suchen und auswählen
- **Ereigniskategorie**: Kindergartenjahre
- **Ereignis**: 0-5 (**Hinweis:** Zahl **9** auswählen, wenn keine Angabe bekannt ist)
- **Zuordnen**

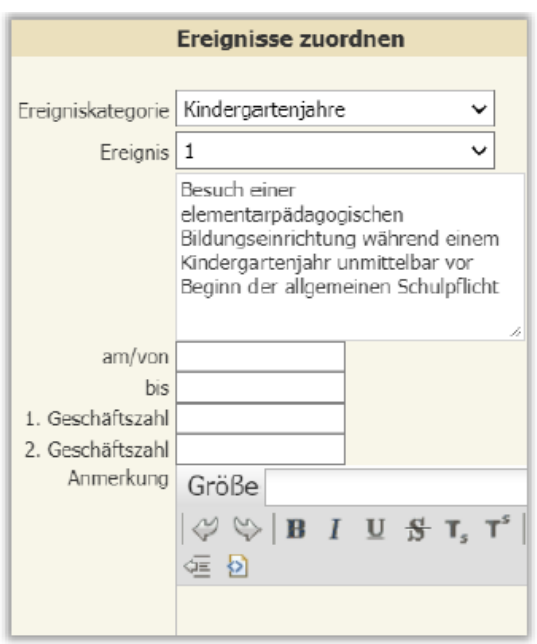

### <span id="page-16-0"></span>**17.2 Bildungsverlauf vor Schulpflicht**

Die Sprachförderung wird für **jedes Besuchsjahr eingetragen** und ergänzt mit Angaben zum Besuchsjahr und zur Anzahl der besuchten Stunden pro Woche.

- Laufendes Schuljahr
- **Laufbahnpflege**
- Ereignisse zuordnen
- Schüler suchen und auswählen

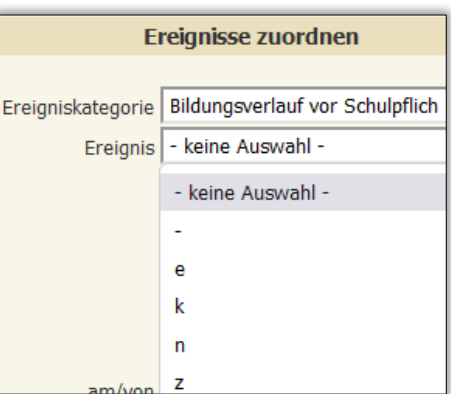

#### - **Ereigniskategorie**:

Bildungsverlauf vor Schulpflicht

Es stehen fünf Varianten zur Verfügung:

**> - ein Minus heißt >** Es liegen keine Informationen über den Besuch einer besonderen Sprachförderung vor.

- **> e heißt >** durchschnittlich einmal pro Woche.
- **> k heißt >** keine besondere Sprachförderung in Deutsch.
- **> n heißt >** durchschnittlich dreimal oder öfter pro Woche.
- **> z heißt >** durchschnittlich zweimal pro Woche.
- Im Feld 1. Geschäftszahl tragen Sie das entsprechende Kindergartenjahr in siebenstelliger Schreibweise ein z.B.: 2020/21.
- Im **Feld 2. Geschäftszahl** tragen Sie die **Anzahl der Monate** ein.
	- Im **Anmerkungsfeld** tragen Sie das **Stundenausmaß pro Woche** ein.

#### **Hinweis:**

Sind Daten wie z.B. Monat oder das Stundenausmaß nicht bekannt, kann in diesen Feldern auch ein **–** (Minuszeichen) eingepflegt werden.